## A [MariaDB: Getting st](https://www.stackhero.io/en/stackhero/documentations/Customize-your-service-domain)arted

How to start usin[g](https://www.stackhero.io/en/stackhero/documentations/Use-the-CLI) MariaDB

#### Welcome on Stackhero's documentation!

[Stackhero provides MariaDB in](https://www.stackhero.io/en/stackhero/documentations/Monitor-your-instances)stances that are ready for production in just 2 minutes! Including TLS encryption (aka HTTPS), customizable domain name, PhpMyAdmin, backups and updates in just [a click.](https://www.stackhero.io/en/services/Directus/documentations)

[Try our](https://www.stackhero.io/en/services/Directus/documentations/External-databases) [managed MariaDB cloud](https://www.stackhero.io/en/services/MariaDB/benefits) in just 2 minutes

- [How to connect from PHP to MariaDB](https://www.stackhero.io/en/services/MariaDB/documentations/Getting-started#how-to-connect-from-php-to-mariadb)
	- [Connect PHP to MariaDB wit](https://www.stackhero.io/en/services/Docker/documentations/Introduction)[h object-oriented style](https://www.stackhero.io/en/services/MariaDB/documentations/Getting-started#connect-php-to-mariadb-with-object-oriented-style)
	- [Connect PHP to MariaDB with procedural style](https://www.stackhero.io/en/services/MariaDB/documentations/Getting-started#connect-php-to-mariadb-with-procedural-style)
	- [Connect PHP to MariaDB with using credentials from environment variables](https://www.stackhero.io/en/services/MariaDB/documentations/Getting-started#connect-php-to-mariadb-with-using-credentials-from-environment-variables)
- [Connect from Laravel to MariaDB](https://www.stackhero.io/en/services/MariaDB/documentations/Getting-started#connect-from-laravel-to-mariadb) Ò
- [How to connect from Node.js to MariaDB](https://www.stackhero.io/en/services/MariaDB/documentations/Getting-started#how-to-connect-from-node-js-to-mariadb)
- Ò [Connect from Node.js/NestJS/TypeORM to MariaDB](https://www.stackhero.io/en/services/MariaDB/documentations/Getting-started#connect-from-node-js-nestjs-typeorm-to-mariadb)
- [Create a user on MariaDB using PhpMyAdmin](https://www.stackhero.io/en/services/MariaDB/documentations/Getting-started#create-a-user-on-mariadb-using-phpmyadmin)  $\circ$
- Ò [Differences between MariaDB and MySQL](https://www.stackhero.io/en/services/MariaDB/documentations/Getting-started#differences-between-mariadb-and-mysql)

## [How to connect from PHP to MariaDB](https://www.stackhero.io/en/services/MariaDB/documentations/Getting-started/How-to-connect-from-PHP-to-MariaDB)

I[n these examples, we will use the](https://www.stackhero.io/en/services/Grafana/documentations/Using-Prometheus) "MySQL Improved Extension" known as MySQLi .

#### [Connect PHP to MariaDB wit](https://www.stackhero.io/en/services/Graylog/documentations)h object-oriented style

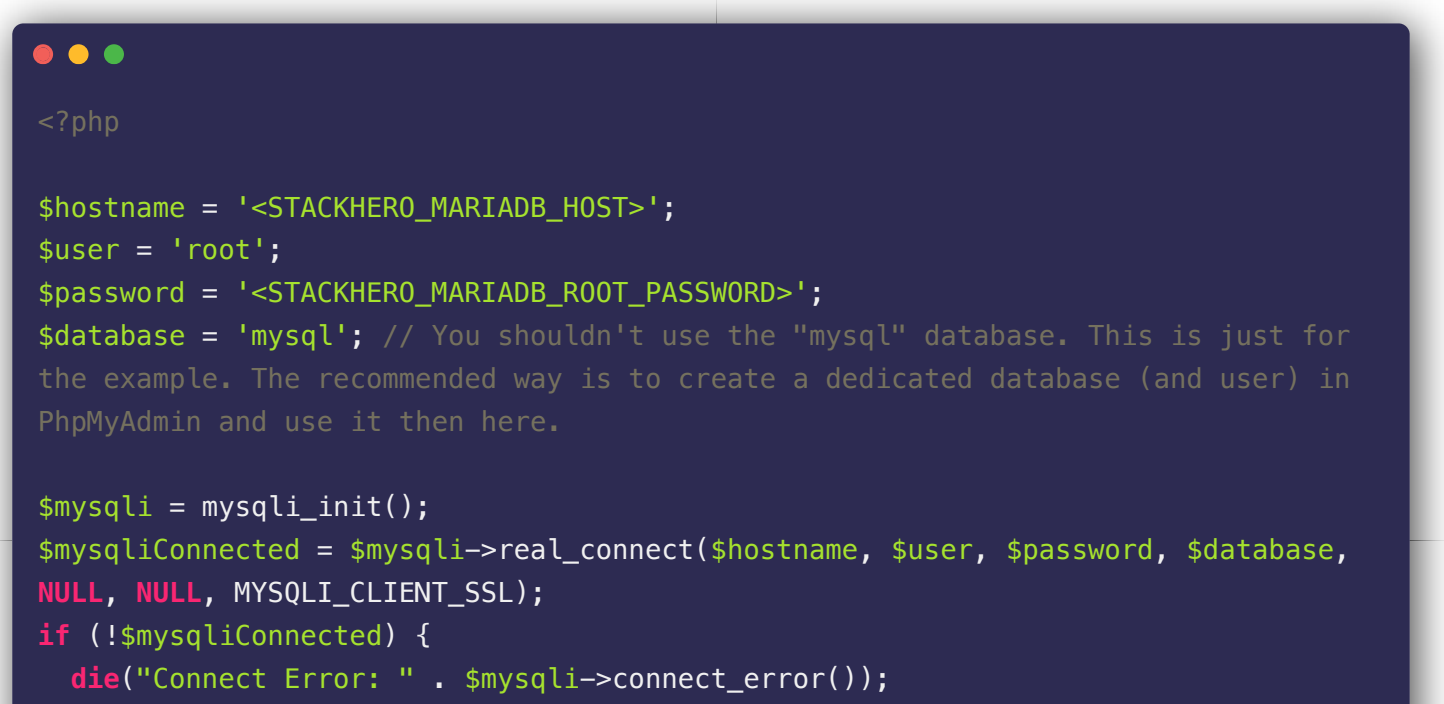

```
}
    echo 'Success... ' . $mysqli->host_info . "\n";
    $mysqli->close();
Connect PHP to MariaDB with procedural style
    \bullet \bullet \bullet<?php
    $hostname = '<STACKHERO_MARIADB_HOST>';
    $user = 'root';$password = '<STACKHERO MARIADB ROOT PASSWORD>';
    $database = 'mysql'; // You shouldn't use the "mysql" database. This is just for 
    PhpMyAdmin and use it then here.
    $mysqli = mysqli_init();
    $mysqliConnected = mysqli_real_connect($mysqli, $hostname, $user, $password, 
    $database, NULL, NULL, MYSQLI_CLIENT_SSL);
    if (!$mysqliConnected) {
      die("Connect Error: " . mysqli_connect_error($mysqli));
    }
    echo 'Success... ' . mysqli_get_host_info($mysqli) . "\n";
    mysqli_close($mysqli);
```
#### Connect PHP to MariaDB with using credentials from environment variables

We recommend to not keep your credentials in your source code but use environment variables in place.

Here is how to retrieve these credentials:

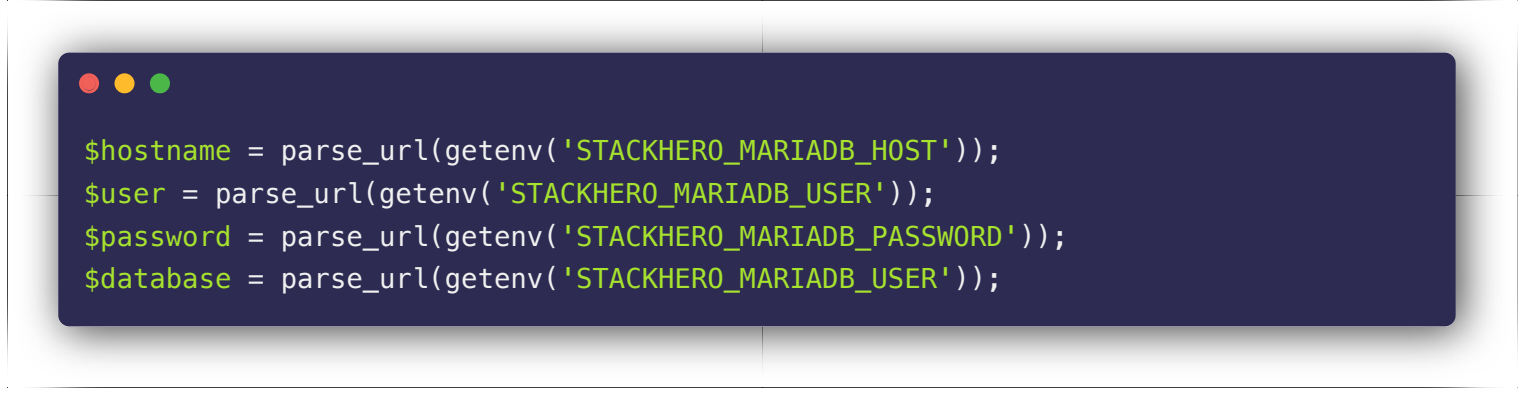

### [Connect from Laravel to MariaDB](https://www.stackhero.io/en/services/MariaDB/documentations/Getting-started/Connect-from-Laravel-to-MariaDB)

Edit the file config/database.php and replace the mysql part with the following configuration:

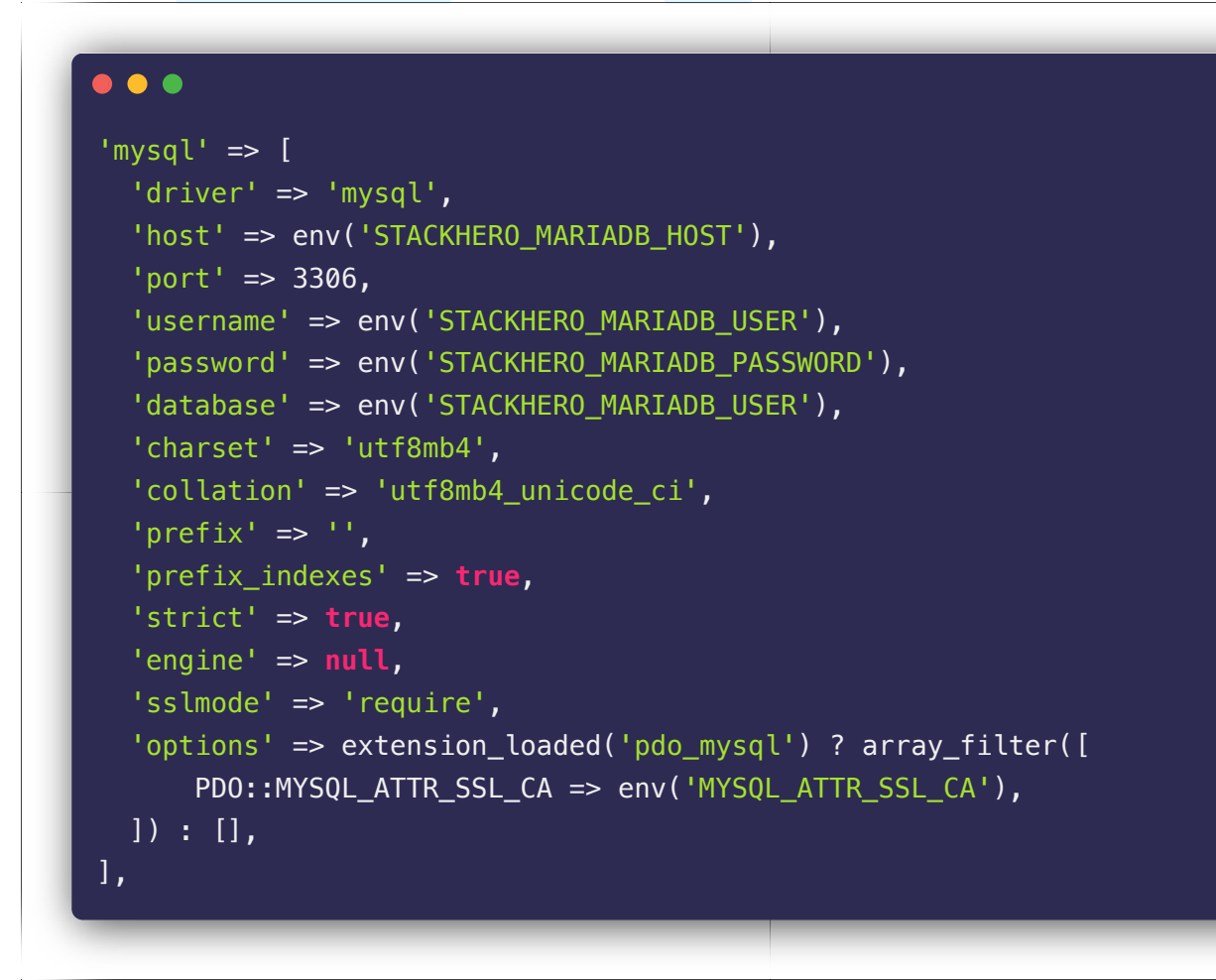

### [How to connect from Node.js to MariaDB](https://www.stackhero.io/en/services/MariaDB/documentations/Getting-started/How-to-connect-from-Node-js-to-MariaDB)

In this example we will use mysql2 package with promises support. To install it simply run this command: npm install --save mysql2

```
\bullet \bullet \bulletconst mysql = require('mysql2/promise');
(async () => {
  const db = await mysql.createConnection({
    host: '<STACKHERO_MARIADB_HOST>',
    user: 'root',
    password: '<STACKHERO_MARIADB_ROOT_PASSWORD>'
   });
  await db.query('CREATE DATABASE IF NOT EXISTS stackherotest');
  await db.query('CREATE TABLE IF NOT EXISTS `stackherotest`.`users` '
    + + (+ + '`userId` INT UNSIGNED NOT NULL,'
     + '`name` VARCHAR(128) NOT NULL,'
     + '`address` TEXT NOT NULL,'
     + '`email` VARCHAR(265) NOT NULL'
```

```
 + 'ENGINE = InnoDB;');
  // Insert a fake user
  await db.query(
    'INSERT INTO `stackherotest`.`users` (`userId`, `name`, `address`, `email`) 
VALUES ?',
    \Gamma\overline{1}Math.round(Math.random() * 100000), // Generate a fake userId
        'User name', // column 'name'
        'User address', // column 'address'
        'user@email.com' // column 'email'
       ]
    ]
   );
  // Count number of rows in table users
  const [ usersCount ] = await db.query('SELECT COUNT(*) AS `cpt` FROM 
`stackherotest`.`users`');
  console.log(`There is now ${usersCount[0].cpt} entries in table "users"`);
  // Close the connection to MariaDB
  await db.end();
\})().catch(error => {
  console.error('');
  console.error(' \ddot{\bullet} An error occurred!');
  console.error(error);
   process.exit(1);
});
```
### [Connect from Node.js/NestJS/TypeORM to MariaDB](https://www.stackhero.io/en/services/MariaDB/documentations/Getting-started/Connect-from-Node-js-NestJS-TypeORM-to-MariaDB)

To connect from Node.js/NestJS/TypeORM, you have to add the ssl option like in this example:

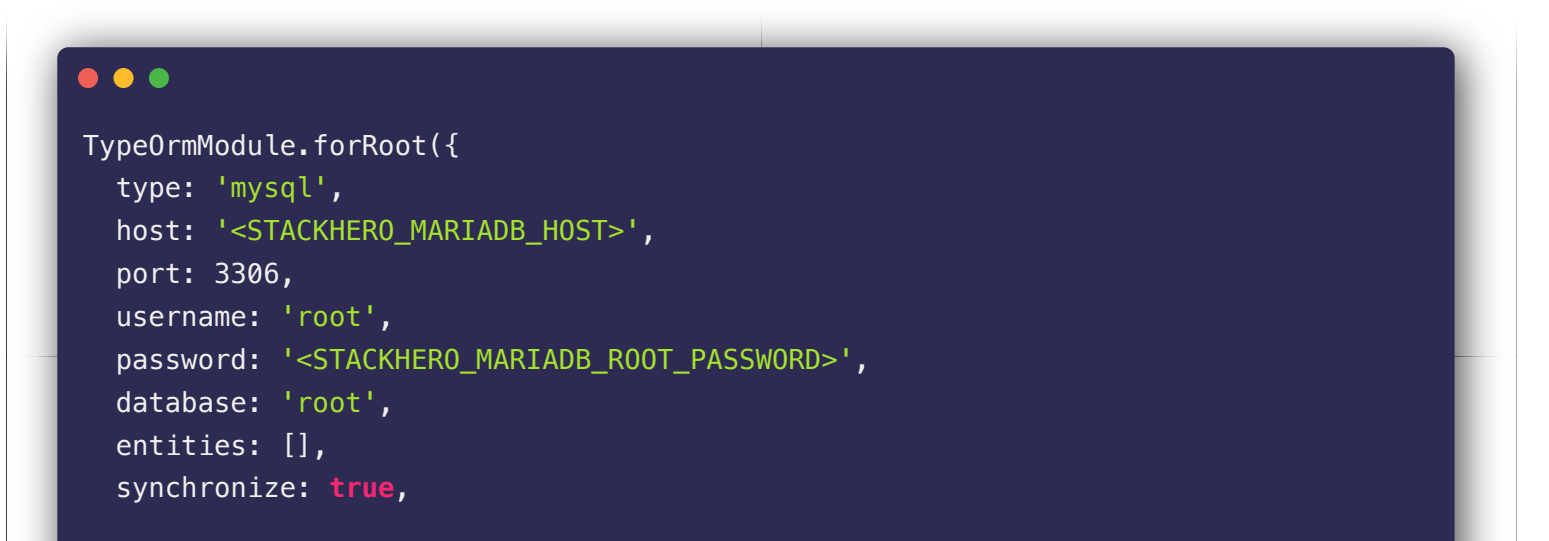

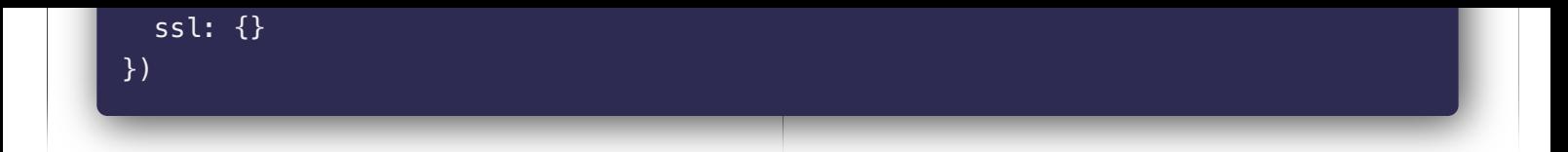

# [Create a user on MariaDB using PhpMyAdmin](https://www.stackhero.io/en/services/MariaDB/documentations/Getting-started/Create-a-user-on-MariaDB-using-PhpMyAdmin)

A best practice is to create a user other than the default "root" for your application.

The easiest way to do that is to use PhpMyAdmin.

1. In PhpMyAdmin, click on User accounts on top.

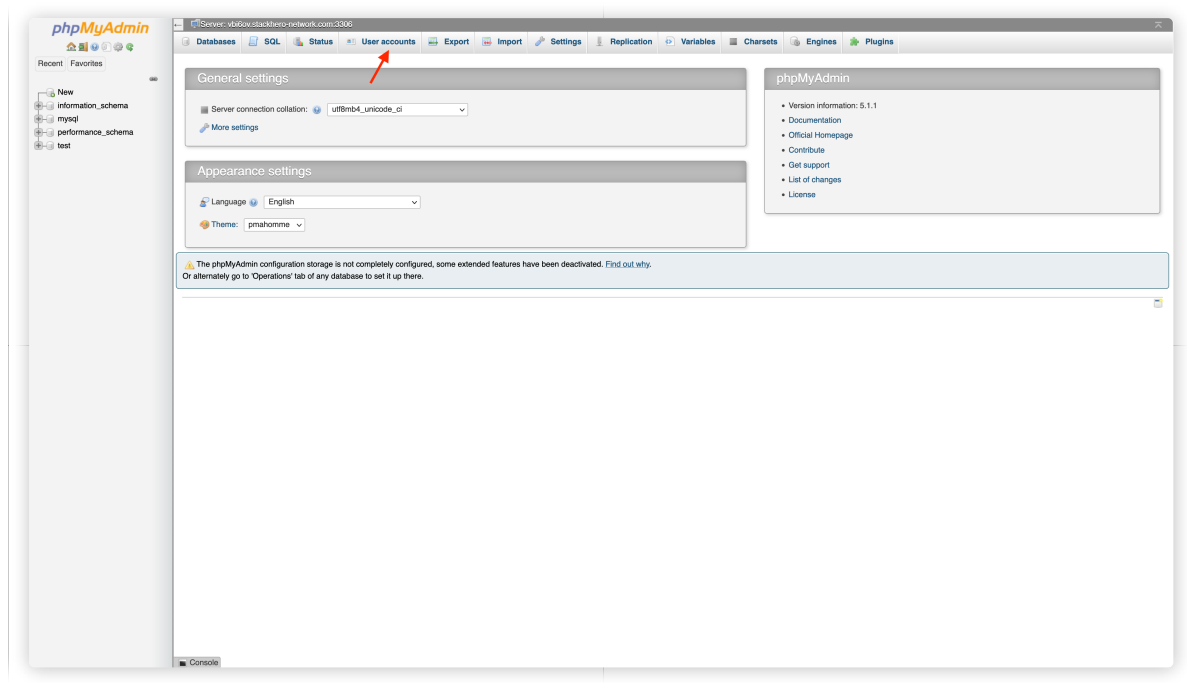

2. Click on Add user account .

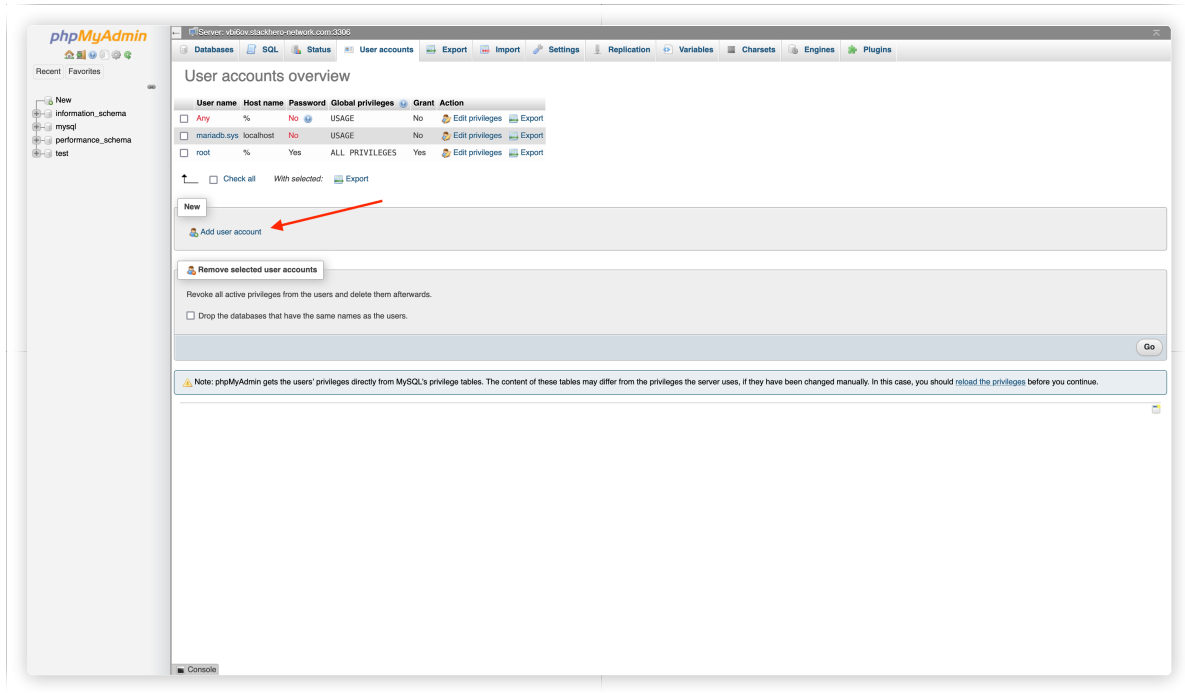

- Define an account name (generally your application name)
- Click on "Generate password" to get a secured password (copy it to your clipboard)
- Check the "Create database with same name and grant all privileges"

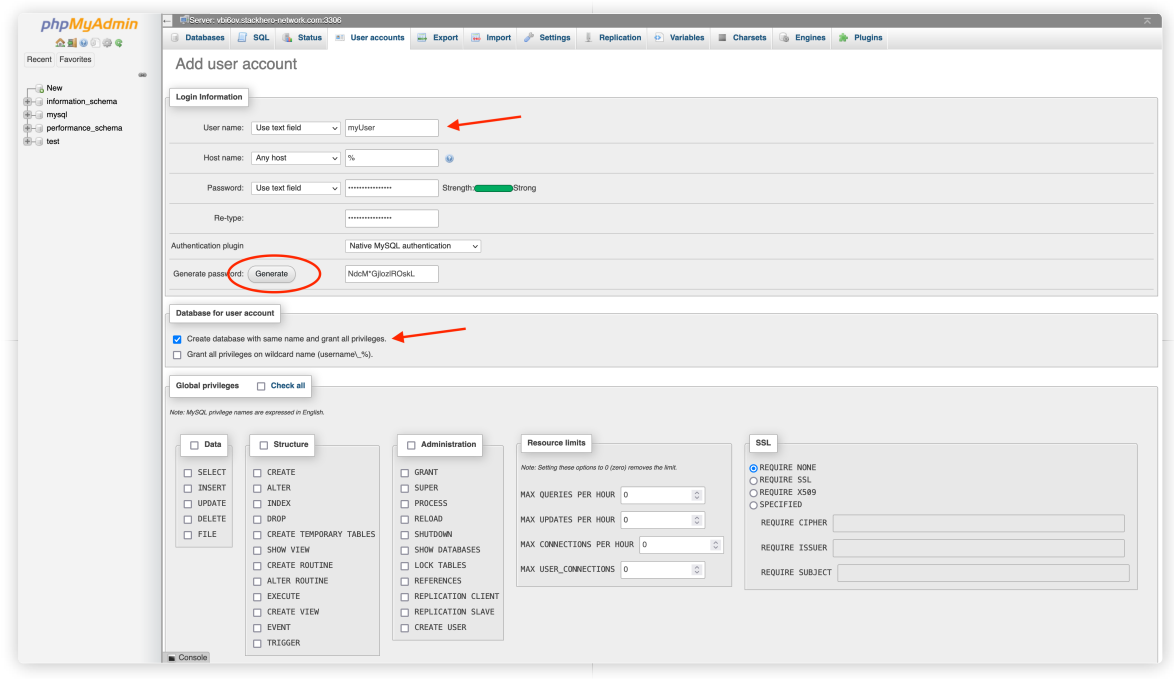

Once validated, the user will be created as its database which will get the same name as the username.

### [Differences between MariaDB and MySQL](https://www.stackhero.io/en/services/MariaDB/documentations/Getting-started/Differences-between-MariaDB-and-MySQL)

MySQL has been bought by Oracle in 2010. The open source community decided to create a fork of it, called MariaDB, to keep it totally independent from big companies.

For general purposes, MariaDB and MySQL are quite the same.

### Other articles about MariaDB that might interest you

[Advanced usage](https://www.stackhero.io/en/services/MariaDB/documentations/Advanced-usage)

How to configure, optimize, export or import your MariaDB data

- $\circ$  [Troubleshooting](https://www.stackhero.io/en/services/MariaDB/documentations/Troubleshooting)
	- MariaDB common issues and solutions

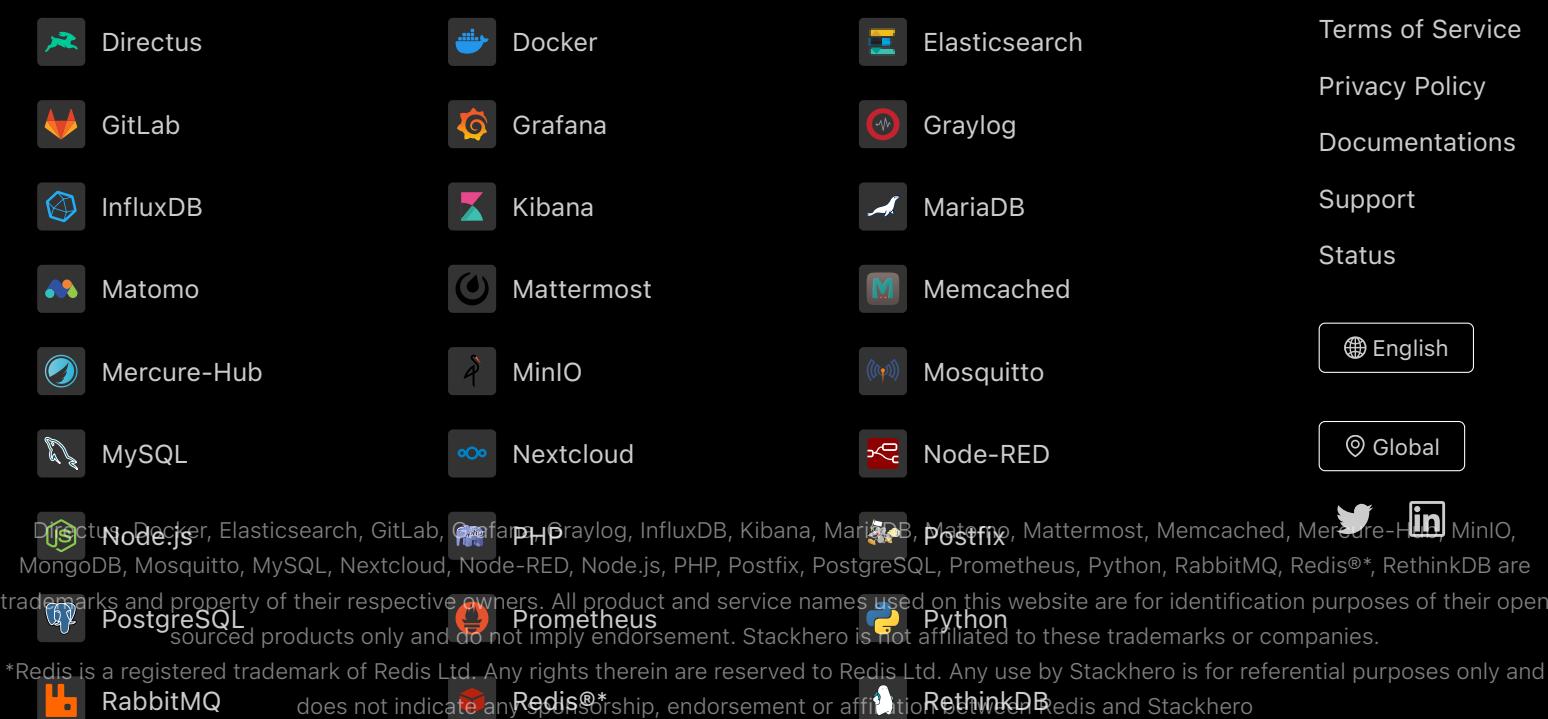

Some icons of this website are made by [Dimitry Miroliubov.](https://www.flaticon.com/authors/dimitry-miroliubov)

© Stackhero. All rights reserved.